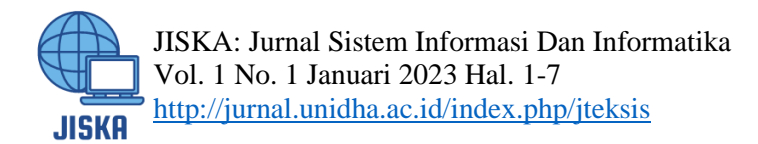

# Sistem Informasi Geografis Web Untuk Menentukan Objek Wisata Kota Bukittinggi

**Novi Andriyani, Sularno**

Prodi Sistem Informasi Universitas Dharma Andalas, Indonesi[a andriyaninovi711@gmail.com](mailto:andriyaninovi711@gmail.com) [,Soelarno@unidha.ac.id](mailto:%2CSoelarno@unidha.ac.id)

#### *Abstract*

*The city of Bukittinggi is a city with cool air, because it is surrounded by the hills of Singgalang and Merapi, so that the city of Bukittinggi is in great demand by local and foreign tourists. This is because the city of Bukittinggi has interesting tourist attractions. However, for tourists who come to the city of Bukittinggi, several problems arise. And, of course, tourists don't know the area they are visiting. But finding the location of a tourist attraction is certainly a difficult thing to do without knowing the ins and outs of the place to be visited. Meanwhile, according to the latest data collected, there are 10 tourist attractions spread across the city of Bukittinggi. Why less? Considering that the City of Bukittinggi is a small city so that tourists only know the clock time, the Tourism Geographic Information System for the City of Bukittinggi based on a mobile website is expected to be able to overcome this problem. In this system, the user only needs to open a mobile website-based geographic information system online, and the system will display the nearest tourist location that can be reached by the user, so that the user can quickly find the tourist location. Based on the geographic location shown on the map.*

*Keywords: Mobile, tourism, Location, GIS.*

#### **Abstrak**

Kota Bukittinggi merupakan kota dengan udara yang sejuk, karena dikelilingi oleh perbukitan Singgalang dan Merapi, sehingga kota Bukittinggi banyak diminati wisatawan lokal maupun mancanegara. Hal ini dikarenakan kota Bukit Tinggi memiliki tempat wisata yang menarik. Namun, bagi wisatawan yang datang ke kota Bukit Tinggi, muncul beberapa masalah. Dan, tentu saja, wisatawan tidak mengetahui daerah yang mereka kunjungi. Namun mencari lokasi objek wisata tentunya menjadi hal yang sulit dilakukan tanpa mengetahui seluk beluk tempat yang akan dikunjungi. Sementara itu, menurut data terakhir yang berhasil dihimpun, terdapat 10 tempat wisata yang tersebar di dalam kota Bukit Tinggi. Mengapa lebih sedikit? Mengingat Kota Bukittinggi merupakan kota kecil sehingga wisatawan hanya mengetahui waktu gadang, maka Sistem Informasi Geografis Wisata Kota Bukittinggi berbasis mobile website diharapkan dapat mengatasi permasalahan tersebut. Pada sistem ini pengguna cukup membuka sistem informasi geografis berbasis mobile website secara online, dan sistem akan menampilkan lokasi wisata terdekat yang dapat dijangkau oleh pengguna, sehingga pengguna dapat dengan cepat menemukan lokasi wisata tersebut. Berdasarkan lokasi geografis yang ditampilkan pada peta.

*Kata Kunci :* Mobile, pariwisata, Lokasi, SIG.

#### **PENDAHULUAN**

Bukittinggi terkenal sebagai kota wisata. Obyek wisata yang ramai dikunjungi adalah Jam Gadang, yang pada masa kolonial Belanda bernama The Kurai Wilhelmina Tower, yaitu sebuah menara jam yang terletak di jantung kota sekaligus menjadi markah tanah (landmark) kota.

Namun, wisatawan ke kota Bukittinggi seringkali mengalami kesulitan ketika ingin berkunjung. Terutama wisatawan mancanegara. Hal ini dikarenakan wisatawan hanya mengetahui jam gadang saja, dan tidak mengetahui seluk beluk jalan kota yang baru saja mereka kunjungi. Sehingga sulit menemukan tempat wisata di kota Bukittinggi.

Berdasarkan permasalahan yang muncul, dikembangkanlah SIG berbasis mobile website untuk mengidentifikasi tempat wisata di Kota Bukittinggi. Sistem informasi geografis ini dapat menampilkan peta berupa jalan yang berisi lokasi wisata serta beberapa informasi tambahan tentang wisata tersebut. Sistem informasi ini diharapkan dapat mengatasi permasalahan tersebut di atas, dan dapat membantu para pendatang atau yang ingin mencari tempat wisata untuk berlibur.

#### **METODE PENELITIAN**

Dalam penelitian ini, peneliti mengumpulkan data dan informasi lokasi wisata di kota Bukittinggi dengan menggunakan pendekatan deskriptif. Dalam mengumpulkan data, peneliti melakukan observasi langsung dengan masyarakat Kota Bukittinggi. Alat analisis yang digunakan adalah UML (flowchart), yang merupakan representasi grafis dari suatu algoritma atau proses untuk memecahkan suatu masalah. Program diimplementasikan menggunakan bahasa pemrograman PHP dan database MySQL. Pariwisata adalah suatu perjalanan dadakan dari suatu tempat ke tempat lain, bukan dengan maksud mencoba-coba (untuk usaha) atau mencari nafkah di tempat

 $\overline{\phantom{0}}$ 

yang dikunjungi itu, melainkan semata-mata untuk menikmati pemandangan dan kesenangan perjalanan itu atau pemuas berbagai keinginan. Daftar wisata Kota Bukittinggi ditunjukkan pada Tabel 1.1.

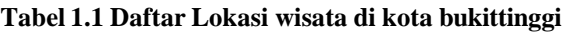

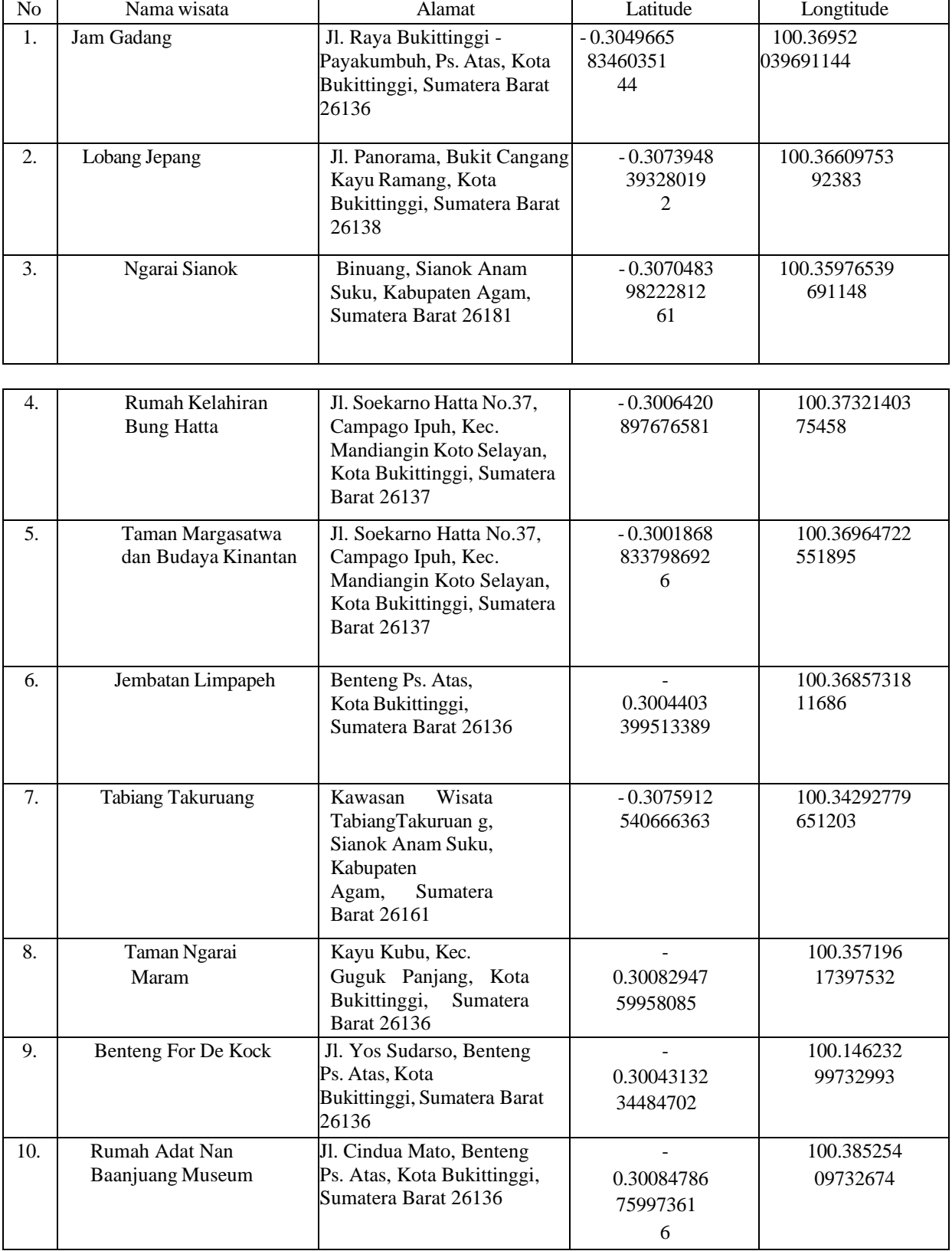

*Jurnal Sistem Informasi Dan Informatika– JISKA Vol.01 No.1 Januari 2023* 2

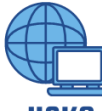

JISKA: Jurnal Sistem Informasi Dan Informatika Vol. 1 No. 1 Januari 2023 Hal. 1-7 <http://jurnal.unidha.ac.id/index.php/jteksis>

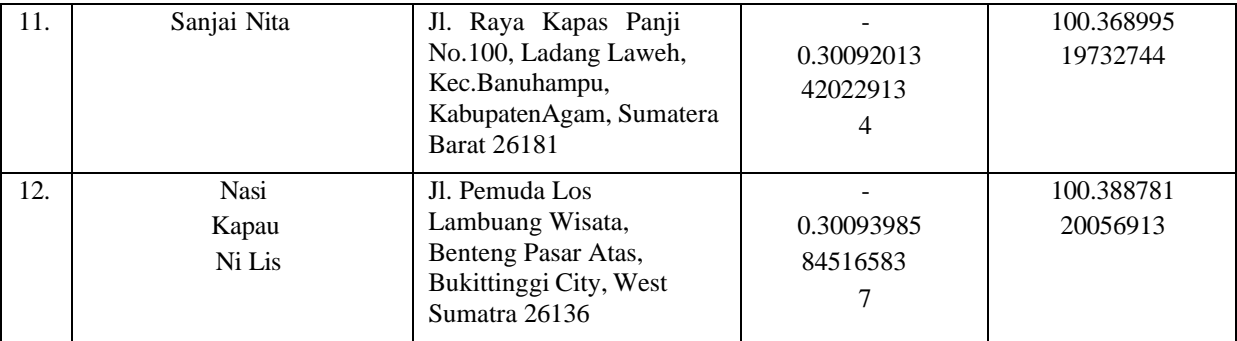

## **HASIL DAN PEMBAHASAN**

#### **Analisa Sistem**

Suatu sistem perlu dianalisis untuk mengetahui aktivitas apa saja yang sedang berjalan di sistem tersebut. Tujuan dari pemahaman kegiatan tersebut adalah untuk memahami dan memahami cara kerja sistem dan kendala yang terdapat pada sistem tersebut.

Yang perlu dilakukan pada tahap ini adalah analisis sistem operasi dan bagaimana aliran dokumen beroperasi, yang akan dijabarkan dalam bentuk analisis pengkodean, analisis kebutuhan fungsional, analisis kebutuhan non-fungsional dan analisis pengguna.

#### **Evaluasi Sistem yang berjalan**

Setelah dilakukan analisis, perlu dibangun suatu sistem yang dapat diakses oleh semua pengendara di dalam Bukittinggi dan di luar Bukittinggi. Dalam hal ini, penulis akan mencoba membuat sistem baru dengan menggunakan GIS untuk memudahkan perjalanan para pengemudi.

## **Perancangan Unified Modeling Language (UML**)

Rancangan rancangan sistem yang akan dibangun dimodelkan menggunakan Unified Modelling System (UML). Diagram yang digunakan adalah use case diagram, activity diagram, class diagram dan sequence diagram. Desain UML adalah sebagai berikut:

#### **1. Use Case Diagram**

Diagram ini menjelaskan tentang interaksi antara user dengan aplikasi. Use case diagram merupakan urutan kegiatan yang dilakukan aktor dan sistem untuk mencapai suatu tujuan tertentu. Walaupun menjelaskan kegiatan, namun use case hanya menjelaskan apa yang dilakukan oleh aktor dan sistem, bukan bagaimana aktor dan sistem melakukan kegiatan tersebut.

Adapun interaksi antara pengguna dengan sistem terlihat pada gambar 1.1 berikut.

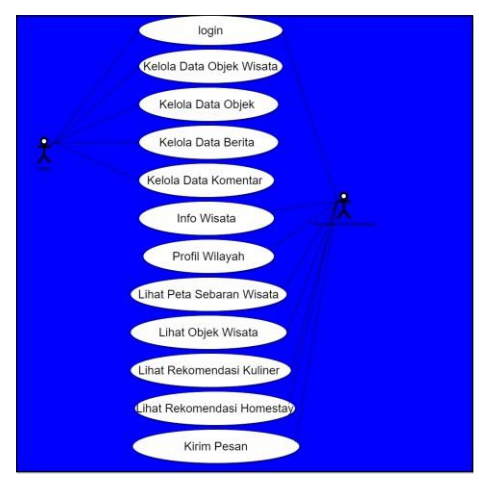

**Gambar 1.1** *Use case diagram*

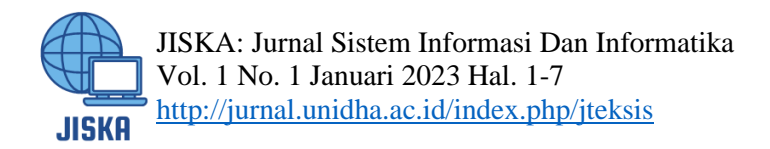

## **2. Class Diagram**

Class diagram merupakan diagram struktural yang memodelkan sekumpulan class, interface, kolaburasi dan relasinya. Class diagram digambarkan dengan kotak. Class diagram aplikasi dijelaskan pada Gambar 1.2

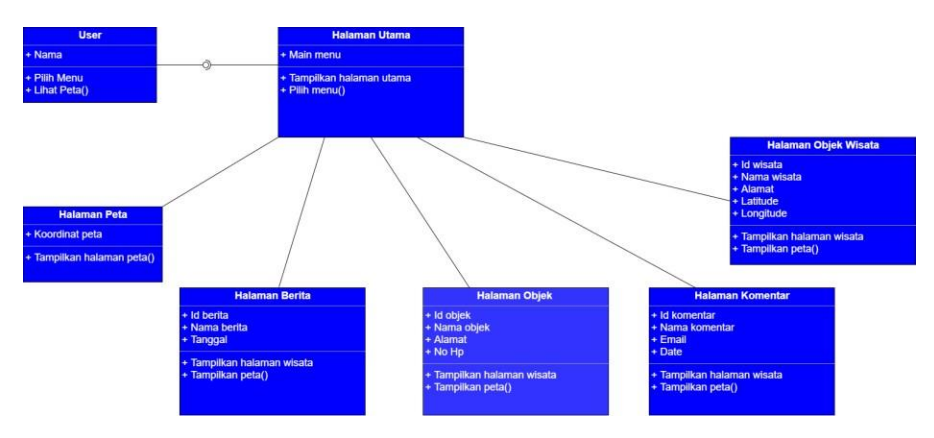

**Gambar 1.***2 Class Diagram*

**3. Activity Diagram Admin**

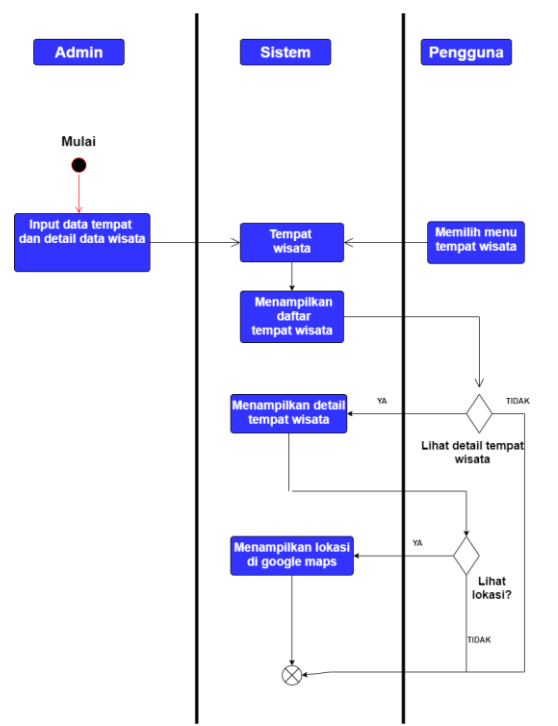

Activity Diagram pada Administrator menggambarkan bahwa Administrator melakukan login untuk dapat menambahkan data, menghapus data dan meng- update data, Activity Diagram pada Administrator bisa dilihat pada Gambar 1.3 berikutini:

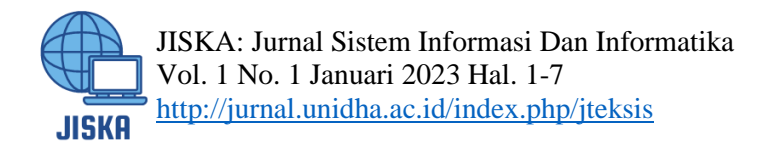

## **Gambar 1.3** *Activity Diagram Admin*

## **4. Activity Diagram User**

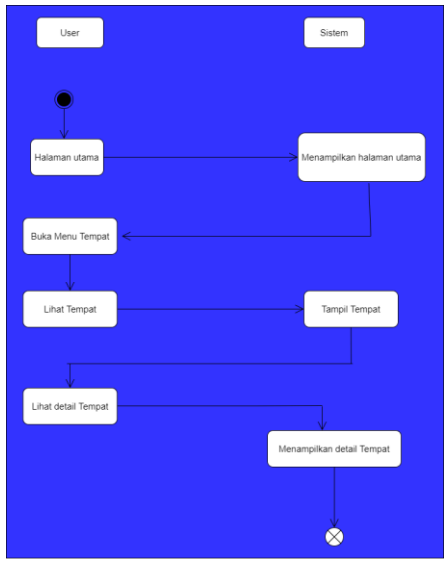

Activity Diagram pada Pengguna menggambarkan bahwa Pengguna hanya dapat melihat lokasi tempat wisata, informasi dan profile, Activity Diagram pada Pengguna bisa dilihat pada Gambar 1.4 berikut ini :

#### **Gambar 1.4** *Activity Diagram User*

#### **Implementasi Sistem**

Implementasi sistem merupakan bagian dari siklus pengembangan sistem dan untuk implementasi diperlukan suatu aplikasi, yaitu perancangan antarmuka berdasarkan sistem yang telah dirancang atau dianalisis.

#### **1. Tampilan** *Home* **Admin**

Tampilan awal saat pertama kali admin akses halaman awal.

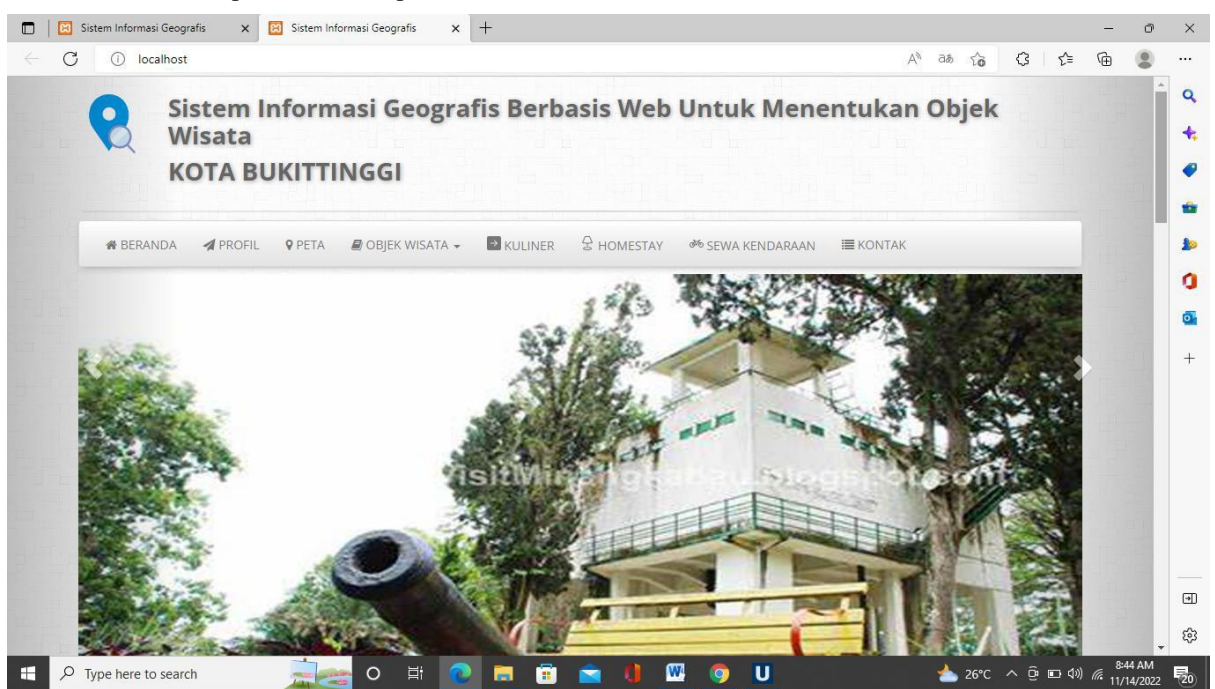

**Gambar 1.5 Tampilan** *Home* **Admin**

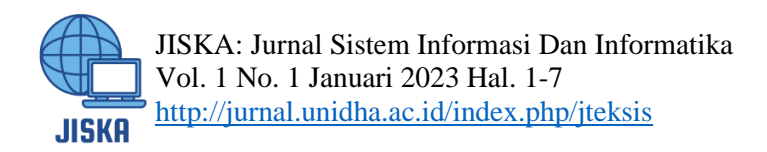

## *2.* **Halaman Edit Tempat** *Admin*

Halaman edit tempat berguna untuk memperbarui, menghapus, menambah data wisata seperti nama wisata, alamat, latitude, longititude, gambar dan keterangan dari tempat wisata wisata. **Gambar 1.6 Tampilan Edit Tempat** *Admin*

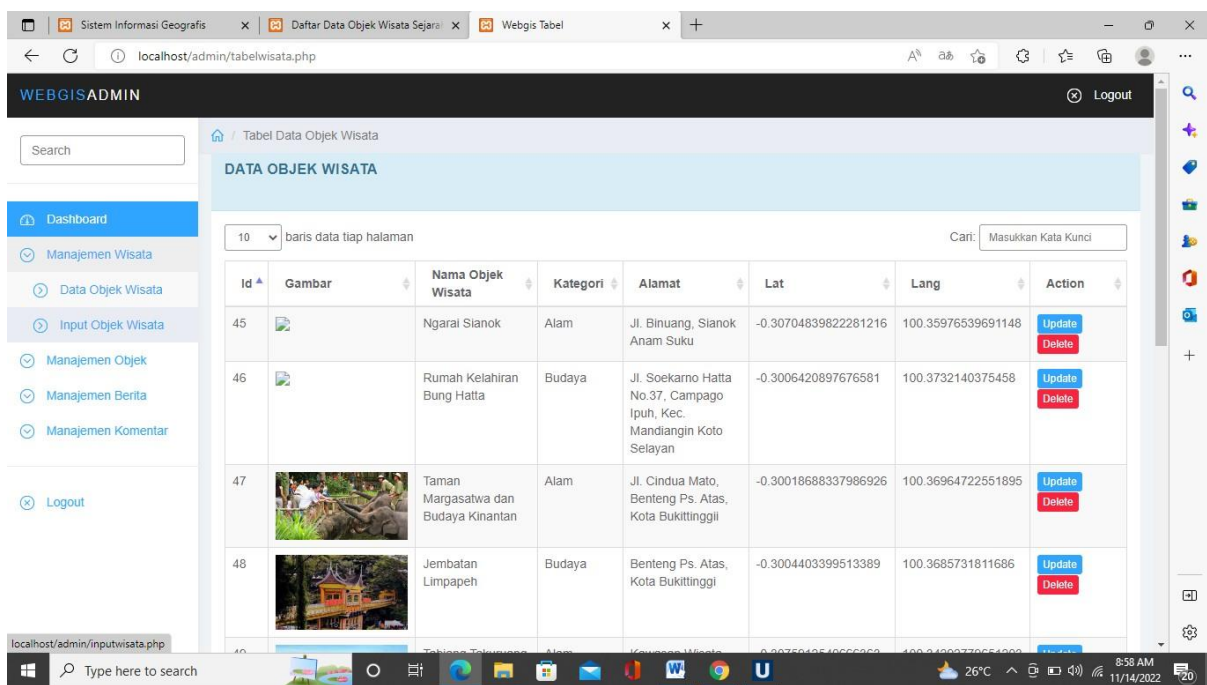

#### *3.* **Halaman Tempat** *User*

Halaman tempat menampilkan peta yang terdapat marker / titik lokasi dari tempat wisata.

**Gambar 1.7 Tampilan Tempat** *User*

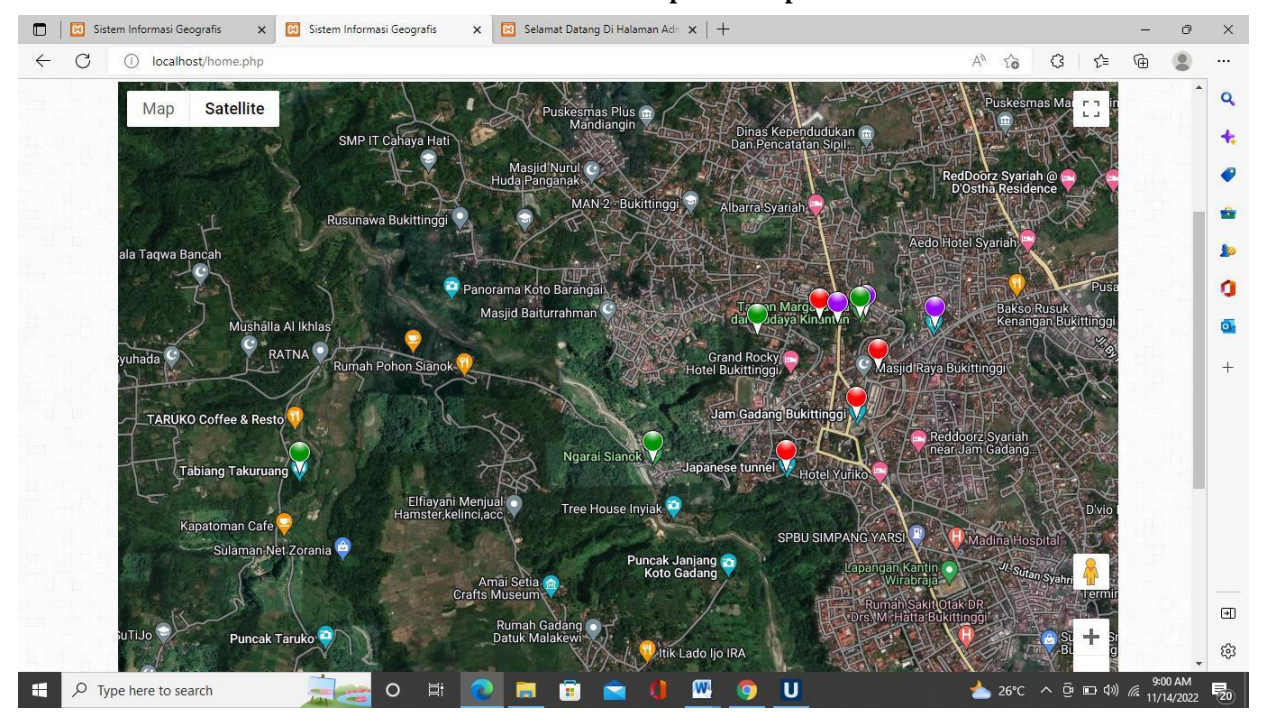

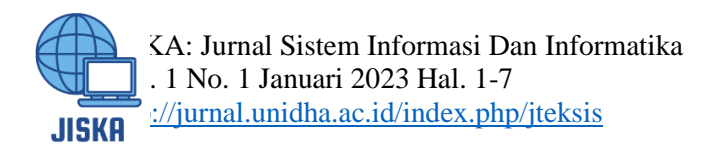

## **4. Halaman Detail Tempat**

Detail tempat dapat di akses ketika klik marker pada halaman tempat kemudian ada tulisan detail maka dapat menampilkan keterangan, alamat dan foto dari tempat wisata.

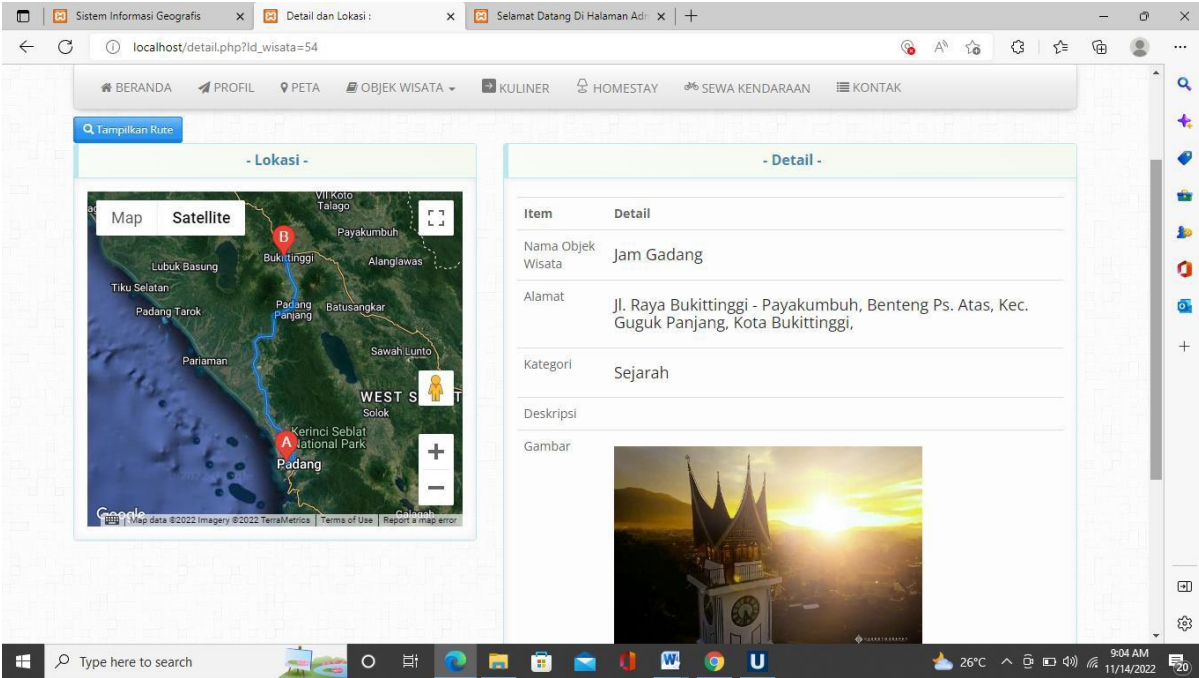

**Gambar 1.8 Tampilan Detail Tempat**

## **KESIMPULAN**

Dari hasil penelitian ini dapat disimpulkan bahwa, Sistem Informasi Geografis ini menampilkan lokasi pariwisata. Sistem ini bertujuan untuk mempermudah warga atau pendatang dari luar kota bukittinggi dalam menemukan rute menuju tempat wisata yang berada pada radius sekitarnya atau yang dipilih.

## **DAFTAR PUSTAKA**

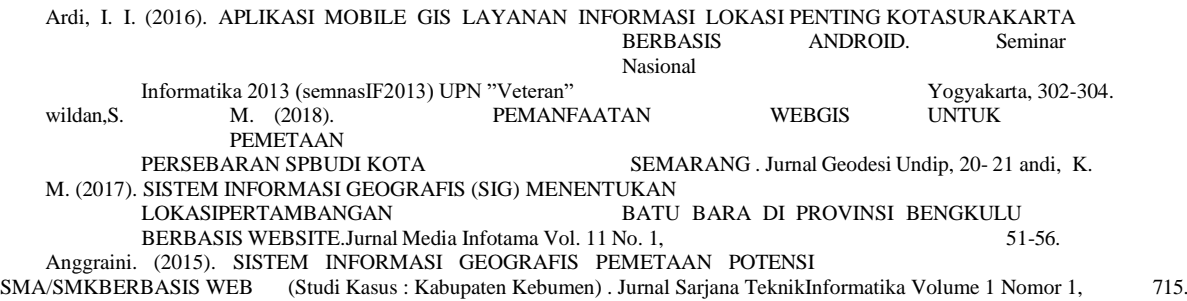